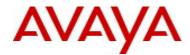

# IP Flow Manager (IPFM) Software Release 2.0

## 1. Release Summary

Release Date: 01-October-2009 Purpose: Software release to address enhancements and few important issues.

#### 2. Important Notes Before Upgrading to This Release

If you already have an existing UCM installation, you must install the latest maintenance patch provided by UCM.

#### 3. Platforms Supported

Microsoft Windows 2003 Server R2 (SP2) Red Hat Enterprise Linux 5.2 (RHEL) Microsoft Windows 2008 Server (both 32 bit & 64 bit)

For production deployment, IPFM is required to be installed in a dedicated server. However for demonstration & evaluation purpose "only", IPFM can co-reside with VPFM, NRM, EPM applications.

#### 4. Upgrade Instructions

IP Flow Manager Release 2.0 applies to both "Permanent" and "Trial" installations of IP Flow Manager 1.0 and 1.0.1 release. IP Flow Manager Installation supports the English language set and English operating system.

To install IP Flow Manager Release 2.0, please follow the steps as specified below:

- **Uninstall** IP Flow Manager 1.0 or 1.0.1 from your machine.
- **Download** the "**ipfm\_2\_0\_windows\_installer.exe**" (windows) or "**ipfm\_2\_0\_linux\_installer.bin**" (Linux) file from the Avaya web site (as specified below).

IPFM S/W Download URL:

http://www.avaya.com/support >> Click **Downloads** >> Type "**IP Flow Manager**" >> Click **IP Flow Manager Downloads** >> Click the **Downloads** tab.

- To install IP Flow Manager Release 2.0
  <u>Windows Platform</u>
  - Using windows explorer go to the directory where the "IP Flow Manager Release 2.0 installer" file was downloaded (saved).
  - ✓ Run (i.e. make a double mouse-click on) the installer file "ipfm\_2\_0\_windows\_installer.exe".
  - ✓ Follow installer GUI instructions in usual way.
  - ✓ When installation completes close the explorer window.

#### Linux (RHEL) Platform

- ✓ Open a console window and go to the directory where the "IP Flow Manager Release 2.0 installer" file was downloaded (saved).
- ✓ <u>Change</u> the mode of this file to make it an "executable" i.e. execute following command: chmod +x+r ipfm\_2\_0\_linux\_installer.bin

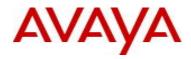

- ✓ Execute or invoke the installer file from console window.
- ✓ Follow installer GUI instructions in usual way.
- ✓ When installation completes exit the console window.

#### File Names for This Release

| File Name                      | Platform (OS)                                             | File Size (bytes) |
|--------------------------------|-----------------------------------------------------------|-------------------|
| ipfm_2_0_windows_installer.exe | MS Windows 2003 Server R2 (SP2)<br>MS Windows 2008 Server | 657,373,060       |
| ipfm_2_0_linux_installer.bin   | Linux (RHEL 5.2)                                          | 691,569,547       |

## 5. Version of Previous Release

Software Version 1.0.1

#### 6. Compatibility

N/A

#### 7. Changes in This Release

#### IP Flow Manager (IPFM) Release 2.0 has following new features:

- Integrated with latest UCM platform and can co-reside with other NMOS applications such as VPFM 2.0, EPM 5.1 and NRM 2.1 under the UCM platform. For scalability and better performance, it is always recommended to install IP Flow Manager on a **dedicated**, **high-end** server instead of being co-reside with other NMOS application (Jira: IPF-750/63/64/65/67).
- 2) Support of Windows 2008 Server (both 32 & 64 bit) platform (Jira: IPF-750).
- 3) The previous restriction in space character for JBoss directory-path (in windows) is resolved (IPF-643).
- 4) Devices can be imported from an existing VPFM Server (Jira: IPF 768).
- 5) The Enterprise License of IPFM 2.0 supports up to total of 50 devices with the limitations of 500,000 flows per minute. Note that when the Enterprise License is installed, the UCM Licensing Administration will still show 10 as the number of managed devices, however the hard coded limitation is 50 devices (Jira: IPF-769).
- 6) Collector performance improvement.
- 7) Support of PDF reporting of specific conversations from "Top 10 Conversations" view.
- 8) Add device workflow in IPFM UI is more flexible (Jira: IPF-724).
- 9) Minor bug fixes and enhancements in IPFM UI.

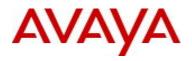

# 8. Documentation

Avaya recommends users to download release notes and the technical documentation before installing the software. The current version of technical documentation for Avaya IP Flow Manager can be downloaded from the Avaya customer support web site.

### 9. Outstanding Issues & Known Limitations

 CR Q02063748 - IPFM Collector service sometime is not auto-started after installation completes on Linux platform.

**Workaround:** Start the service manually (Execute the command: "/etc/init.d/ipfix\_collector start & " from a console window).

- CR Q01909391 Contents in Dashboard sometime become hidden Internet Explorer browser
  <u>Workaround:</u> Hover the mouse over the tables in the Dashboard or slightly resize the browser.
- CR Q01987483 User cannot use different remote desktop sessions to install IPFM and start or restart IPFM services and the utilities.

**Workaround:** Use desktop window or same remote desktop session or use VNC viewer instead of remote desktop.

- CR Q02076110 On Linux platform IPFM can not co-reside with other UCM applications on the same server unless it is installed as the very first UCM application.
  <u>Workaround</u>: IPFM must be the first UCM application to be installed on the server. For windows platform this is not an issue.
- Sometimes the label(s) in pie chart is positioned beyond the user's view. (IPF-586)
- If for any reason Primary JBoss Server is restarted, user must restart IPFM Collector Service since Collector listens to JMS Topic hosted in Primary JBoss Server. This is not really a bug rather should be considered as a requirement.

Note: As part of IPFM's online "Help" package, both "Troubleshooting" and "Known Issues (Release Notes)" information have been included for user's easy access.

To access the IPFM documentation:

- 1. Go to http://www.avaya.com/support
- 2. Click **Products** and type/select "IP Flow Manager" in the Product Name text box.
- 3. Click Documentation and then View All Documents.
- 4. Select the desired release from the **Release** drop-down list.

The IP Flow Manager Documentation page appears, and lists all available documents for the selected release.

Copyright © 2010 Avaya Inc - All Rights Reserved.

The information in this document is subject to change without notice. The statements, configurations, technical data, and recommendations in this document are believed to be accurate and reliable, but are presented without express or implied warranty. Users must take full responsibility for their applications of any products specified in this document. The information in this document is proprietary to Avaya.

To access more technical documentation, search our knowledge base, or open a service request online, please visit Avaya Technical Support on the web at: <u>http://www.avaya.com/support</u>.